## **Table of Contents**

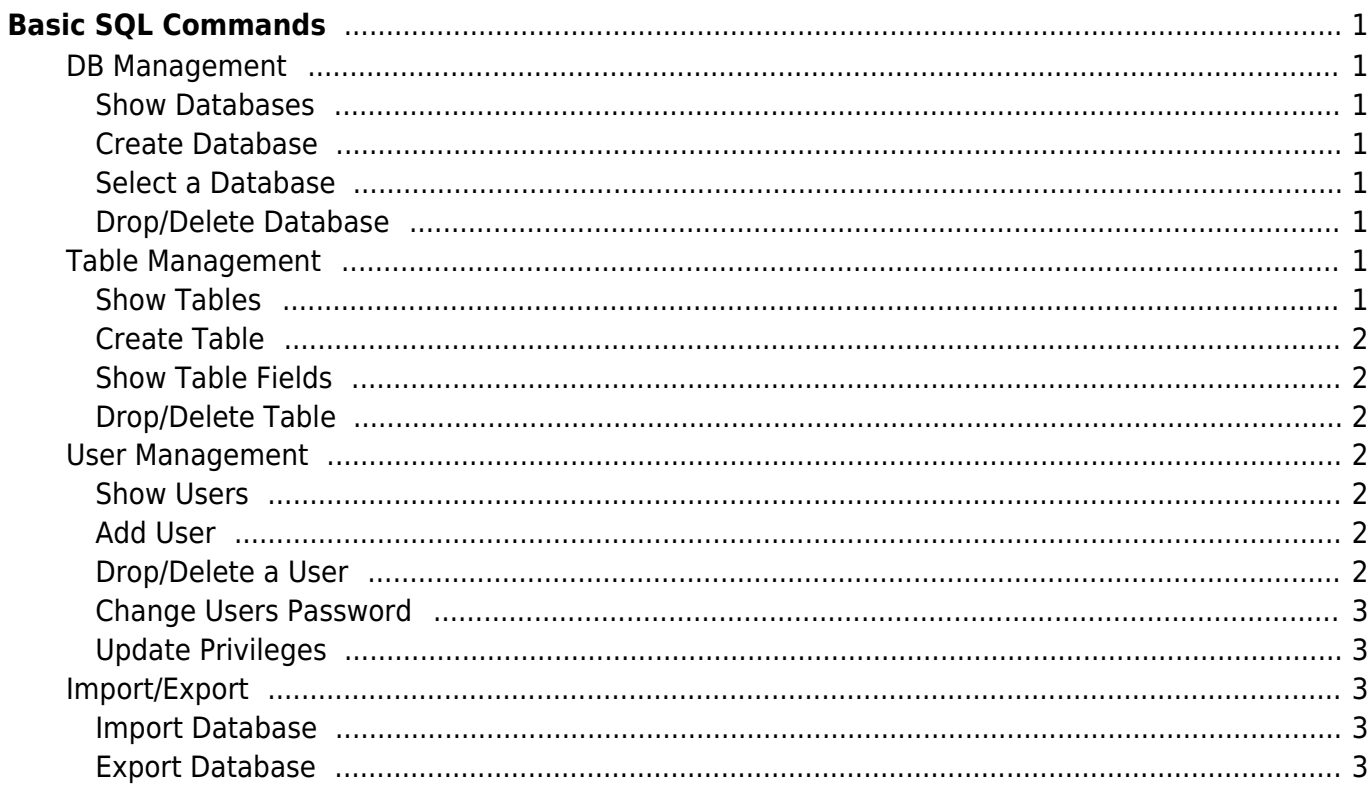

# <span id="page-2-0"></span>**Basic SQL Commands**

## <span id="page-2-1"></span>**DB Management**

<span id="page-2-2"></span>**Show Databases**

SHOW DATABASES;

## <span id="page-2-3"></span>**Create Database**

CREATE DATABASE database-name;

Example:

CREATE DATABASE cmsdatabase;

## <span id="page-2-4"></span>**Select a Database**

USE database-name;

Example:

USE cmsdatabase;

## <span id="page-2-5"></span>**Drop/Delete Database**

## **Warning: This will delete the database and there is no way to restore it.**

DROP database-name;

## <span id="page-2-6"></span>**Table Management**

<span id="page-2-7"></span>**Show Tables**

### SHOW TABLES;

#### <span id="page-3-0"></span>**Create Table**

CREATE TABLE table-name ( column datatype, column datatype );

#### <span id="page-3-1"></span>**Show Table Fields**

DESCRIBE table-name;

#### <span id="page-3-2"></span>**Drop/Delete Table**

**Warning: This will delete the table and there is no way to restore it.**

DROP table-name;

#### <span id="page-3-3"></span>**User Management**

#### <span id="page-3-4"></span>**Show Users**

Show users with the access host and password:

SELECT user,host,password FROM mysql.user;

#### <span id="page-3-5"></span>**Add User**

```
GRANT ALL PRIVILEGES ON database-name.table-name TO 'USERNAME'@'IP'
IDENTIFIED BY 'PASSWORD';
```
Example: (This will allow the user to change ALL tables on the cmsdatabase database.)

```
GRANT ALL PRIVILEGES ON cmsdatabase.* TO 'cmsuser'@'localhost' IDENTIFIED BY
'lyx*I@y2#\Z$hC@CDhXXF';
```
Please note that if you need your user to be able to give permissions to other DB users you can add WITH GRANT OPTION in the end of the command before the ; . This can be a security issue.

#### <span id="page-3-6"></span>**Drop/Delete a User**

DROP USER 'username'@'host';

Example:

DROP USER 'cmsuser'@'localhost';

#### <span id="page-4-0"></span>**Change Users Password**

Change a users password:

SET PASSWORD FOR 'USERNAME'@'IP' = PASSWORD('PASSWORD');

#### <span id="page-4-1"></span>**Update Privileges**

After changing privileges for a database or global user do NOT restart the database service instead you will need to do this:

#### FLUSH PRIVILEGES;

#### <span id="page-4-2"></span>**Import/Export**

#### <span id="page-4-3"></span>**Import Database**

Import a dump of an SQL:

mysql -u username -p -h localhost DATABASENAME < filename.sql

#### <span id="page-4-4"></span>**Export Database**

Create a dump (backup) of a Database:

mysqldump -u username -p databasename > filename.sql

From: <https://esgr.in/wiki/> - **eSGR Documentation**

Permanent link: **[https://esgr.in/wiki/systems/sql\\_commands?rev=1545926307](https://esgr.in/wiki/systems/sql_commands?rev=1545926307)**

Last update: **2018/12/27 15:58**